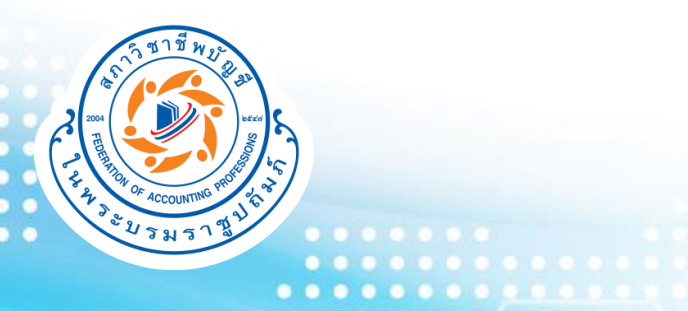

#### **FAQ การตรวจสอบข้อมูลงบการเงินที่มี การแจ้งเตือนในระบบ DBD e-filing**

 $\bullet\bullet\bullet$ 

**1**

**สภาวิชาชีพบัญชี ในพระบรมราชูปถัมภ์ update 23 สิงหาคม 2566**

#### **Q1. วัตถุประสงค์ของการจัดท า"ข้อมูลงบการเงินที่มีการแจ้งเตือนใน ระบบ DBD e-filing"คืออะไร?**

ึกรมพัฒนาธุรกิจการค้า และสภาวิชาชีพบัญชีในฐานะหน่วยงานกำกับดูแลผู้สอบบัญชีรับอนุญาต ได้นำเทคโนโลยีมาปรับปรุงระบบ **การเชื่อมโยงข้อมูลผู้สอบบัญชีเพื่อวัตถุประสงค์ ดังนี้**

- ➢ **เพื่อใช้ในการน าส่งงบการเงินของธุรกิจผ่านระบบ DBD e-filing ของกรมพัฒนาธุรกิจการค้า และเพื่อให้ผู้สอบบัญชีที่ใช้ระบบงาน บริการผู้สอบบัญชีของสภาวิชาชีพบัญชีได้อย่างสะดวก รวดเร็ว และมีประสิทธิภาพ**
- ➢ **เพื่อลดการปลอมแปลงลายมือชื่อผู้สอบบัญชีในการน าส่งงบการเงิน และแอบอ้างใช้ชื่อผู้สอบบัญชีในการด าเนินการต่างๆ กับ กรมพัฒนาธุรกิจการค้า**

## **Q2. "ข้อมูลงบการเงินที่มีการแจ้งเตือนในระบบ DBD e-filing" คือ อะไร?**

**สภาวิชาชีพบัญชีและกรมพัฒนาธุรกิจการค้าได้ร่วมมือกันในเชิงข้อมูลเพื่อให้ผู้สอบบัญชีตระหนักถึง "ข้อมูลงบการเงินที่มีการแจ้งเตือนในระบบ DBD e-filing" โดยกรมพัฒนาธุรกิจการค้าอนุเคราะห์ "ข้อมูลงบการเงินที่มีการแจ้งเตือนในระบบ DBD e-filing" จ านวน 2 ครั้งต่อปี** 

**"ข้อมูลงบการเงินที่มีการแจ้งเตือนในระบบ DBD e-filing" คือ**

➢ **ณ วันที่นิติบุคคลน าส่งงบการเงินในระบบ DBD e-filing และได้ระบุว่าผู้สอบบัญชีเป็นผู้แสดงความเห็นต่องบการเงิน แต่ผู้สอบบัญชีไม่ได้มีการแจ้งรายชื่อธุรกิจส าหรับ** ้วันสิ้นงวดบัญชีดังกล่าว และ/หรือผู้สอบบัญชีแจ้งรายชื่อธุรกิจสำหรับวันสิ้นงวดบัญชีดังกล่าวหลังวันที่ลงลายมือชื่อในระบบแจ้งและยืนยันของสภาวิชาชีพบัญชี และ

➢ **ณ วันที่สภาวิชาชีพบัญชีตรวจสอบข้อมูลที่ได้รับจากกรมพัฒนาธุรกิจการค้ากับข้อมูลในฐานระบบแจ้งและยืนยัน พบว่าผู้สอบบัญชียังไม่ได้มีการแจ้งรายชื่อธุรกิจส าหรับ** ้วันสิ้นงวดบัญชีดังกล่าว และ/หรือยังไม**่ได้มีการยืนยันการลงลายมือชื่อสำหรับวัน**สิ้นงวดบัญชีดังกล่าว ในระบบแจ้งและยืนยัน

#### **หมายเหตุ:**

- 1. ข้อมูลนี้จะมีเฉพาะงบการเงินที่นำส่งผ่านระบบ DBD e-filing เท่านั้น ดังนั้นจึงไม่รวมถึงงบการเงินใด้นำส่ง หรืองบการเงินที่มีการนำส่งล่าช้าข้ามปีลงลายมือชื่อ **หรือน าส่งด้วยวิธีการอื่นนอกเหนือจาก DBD e-filing**
- 2. การแจ้งเตือนในระบบ DBD e-filing นี้ไม่ได้มีผลต่อการนำส่งงบการเงินของนิติบุคคลต่อกรมพัฒนาธุรกิจการค้า ซึ่งเป็นไปตามมาตรา 11 ของพระราชบัญญัติการบัญชี **พ.ศ. 2543**
- **3. ข้อมูลงบการเงินที่ผู้สอบบัญชีได้แจ้งรายชื่อธุรกิจแต่ยังไม่ได้ยืนยันการลงลายมือชื่อ หรืองบการเงินที่ผู้สอบบัญชีได้ยกเลิกรายการระหว่างปี ผู้สอบบัญชีควรติดตาม** ี สอบถามลูกค้าในการนำส่งงบการเงินหรือตรวจสอบการนำส่งงบการเงินได้ที่คลังข้อมูลธุรกิจของกรมพัฒนาธุรกิจการค้า >> datawarehouse.dbd.go.th

#### .............. **Q3. ผู้สอบบัญชีสามารถตรวจสอบ "ข้อมูลงบการเงินที่มีการแจ้งเตือน ในระบบ DBD e-filing" ได้ทางใด?**

**ผู้สอบบัญชีสามารถตรวจสอบข้อมูลงบการเงินที่มีการแจ้งเตือนในระบบ DBD e-filing ได้ที่ [www.tfac.or.th](http://www.tfac.or.th/) และด าเนินการตามขั้นตอน ดังนี้**

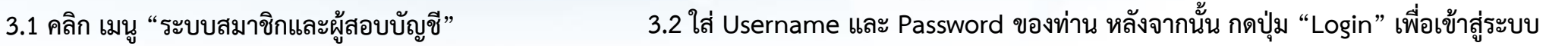

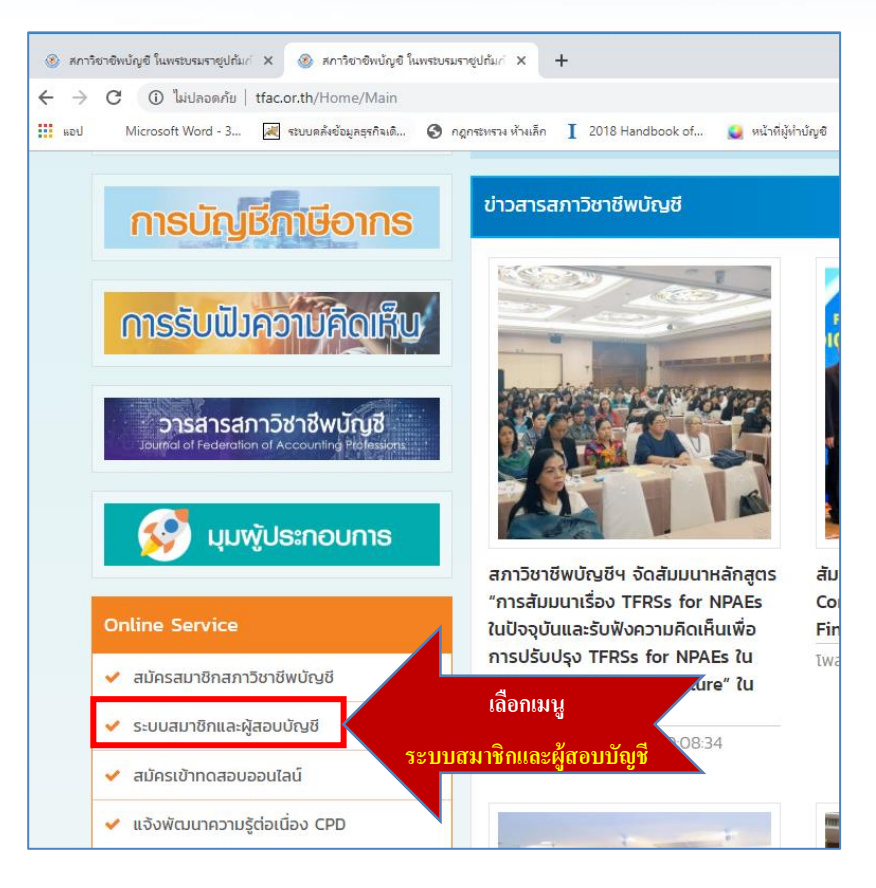

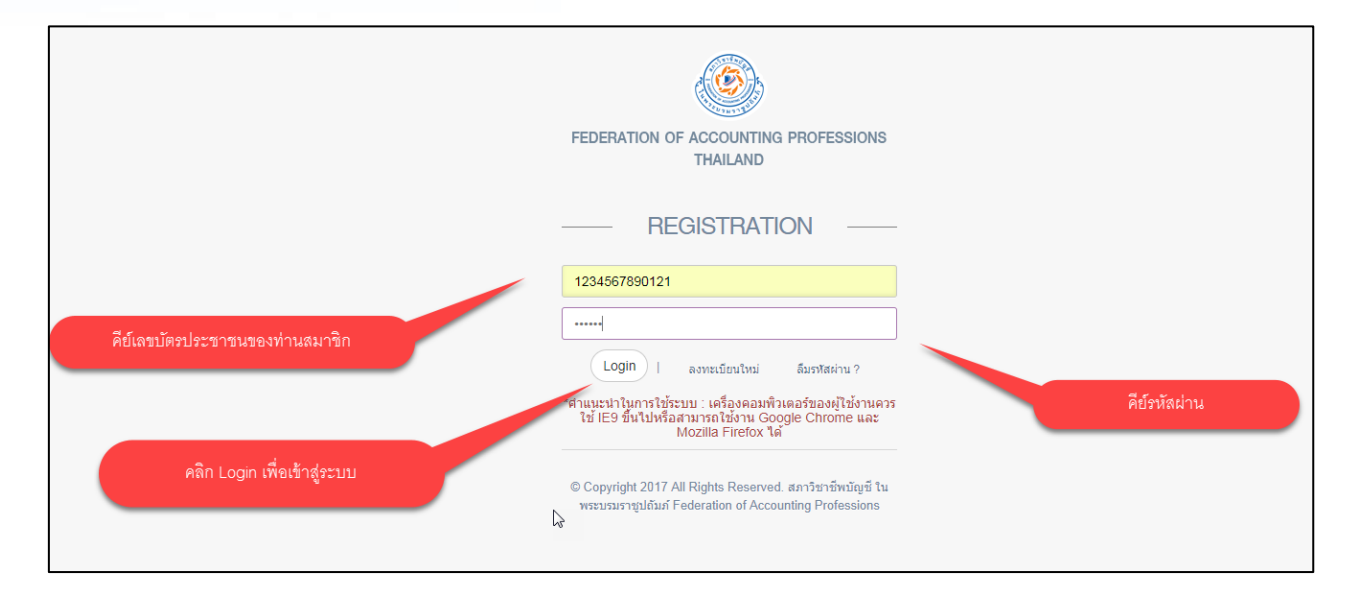

**หมายเหตุการเข้าใช้งานระบบ** เครื่องคอมพิวเตอร์ของท่านควรใช้ IE9 ขึ้นไป Google Chrome หรือ Mozilla Firefox ก็ได้

#### **Q3. ผู้สอบบัญชีสามารถตรวจสอบ "ข้อมูลงบการเงินที่มีการแจ้งเตือน ในระบบ DBD e-filing" ได้ทางใด?**

..............

**3.3 หลังจาก Login เข้าระบบให้เลือก "ระบบแจ้งและยืนยันรายชื่อธุรกิจ" เลือกเมนู"แจ้งรายชื่อธุรกิจ" และ เมนูย่อย "ข้อมูลงบการเงินที่มีการแจ้งเตือน ในระบบ DBD e-filing"**

![](_page_4_Figure_2.jpeg)

#### ............ **Q4. เมนู "ข้อมูลงบการเงินที่มีการแจ้งเตือนในระบบ DBD e-filing" แสดงข้อมูลใดบ้าง?**

**4.2 การแสดง "ข้อมูลงบการเงินที่มีการแจ้งเตือนในระบบ DBD e-filing"**

**4.2.1 เลขทะเบียนผู้สอบบัญชี**

**4.2.2 ปีที่ลงลายมือชื่อ (ข้อมูลเริ่มตั้งแต่ปีที่ลงลายมือชื่อ 2564 เป็นต้นไป)**

**4.2.3 ช่วงวันที่ของข้อมูลที่ผู้สอบบัญชีลงลายมือชื่อและวันที่ที่สภาวิชาชีพบัญชีได้รับข้อมูลจากกรมพัฒนาธุรกิจการค้า**

**4.2.4 วันที่ที่สภาวิชาชีพบัญชีน าข้อมูลที่ได้รับจากกรมพัฒนาธุรกิจการค้าตรวจสอบกับข้อมูลการแจ้งและยืนยันของผู้สอบบัญชี**

**4.2.5 การพิมพ์ตาราง "ข้อมูลงบการเงินที่มีการแจ้งเตือนในระบบ DBD e-filing" (ระบบจะมีการอัปเดตข้อมูลให้เป็นปัจจุบันโดยอัตโนมัติในทุกครั้งที่มีการเปลี่ยนแปลง ข้อมูล เช่น ผู้สอบบัญชีแก้ไขข้อมูลการแจ้งรายชื่อธุรกิจและยืนยันการลงลายมือชื่อ กรมพัฒนาธุรกิจการค้ามีการแจ้งข้อมูลเพิ่มเติม เป็นต้น ดังนั้น หากท่านประสงค์** ี จะเก็บประวัติข้อมูลในตารางนี้ ขอให้ท่านดำเนินการพิมพ์เอกสารโดยกดปุ่ม ( ElPrint ก่อนดำเนินการเปลี่ยนแปลงใดๆ)

![](_page_5_Picture_8.jpeg)

#### **Q4. เมนู "ข้อมูลงบการเงินที่มีการแจ้งเตือนในระบบ DBD e-filing" แสดงข้อมูลใดบ้าง?**

![](_page_6_Picture_1.jpeg)

**4.2 การแสดง "ข้อมูลงบการเงินที่มีการแจ้งเตือนในระบบ DBD e-filing"**

**4.2.6 ตารางแสดง "ข้อมูลงบการเงินที่มีการแจ้งเตือนในระบบ DBD e-filing" ที่ได้รับจากกรมพัฒนาธุรกิจการค้าและตรวจสอบกับการแจ้งและยืนยันของผู้สอบบัญชีแล้ว**

**4.2.6.1 ปีที่ลงลายมือชื่อใดที่ไม่ปรากฎ "ข้อมูลงบการเงินที่มีการแจ้งเตือนในระบบ DBD e-filing" ของผู้สอบบัญชี ตารางจะแสดงข้อมูลว่า "ไม่พบข้อมูล"**

![](_page_6_Picture_82.jpeg)

ข้อมูลงบการเงินที่มีการแจ้งเดือนในระบบ DBD e-filing ที่ปรากฏในตารางด้านล่างนี้ คือ

1. ข้อมลงบการเงินที่มีการแจ้งเดือนในระบบ DBD e-filing ที่ผู้สอบบัญชีลงลายมือชื่อระหว่าง **วันที่ 1 มกราคม 2564 - 31 ธันวาคม 2564** ใต้รับข้อมูล ณ **วันที่ 19 พฤษภาคม 2565** และ

่ 2. ข้อมลข้อ 1 ใต้ตรวจสอบกับข้อมลการแจ้งและยืนยัน ณ **วันที่ 25 เดือน พฤษภาคม 25**65

หมายเหตุ: ตารางแสดง"ข้อมูลงบการเงินที่มีการแจ้งเดือนในระบบ DBD e-filing" นี้ ระบบจะมีการอัปเดตข้อมูลให้เป็นปัจจุบันโดยอัตโนมัติในทุกครั้งที่มีการเปลี่ยนแปลงข้อมูล เช่น ท่านแก้ไขข้อมูลการแจ้งรายชื่อธุรกิจและยืนยันการลงลายม ่ ข้อมูลเพิ่มเติม เป็นต้น ดังนั้น หากท่านประสงค์จะเก็บประวัติข้อมูลในตารางนี้ ขอให้ท่านดำเนินการพิมพ์เอกสารโดยกดปุ่ม ⊯ี่ Print ก่อนดำเนินการเปลี่ยนแปลงใดๆ

้จำนวนรายการที่แสดงในตาราง 0 รายการ

![](_page_6_Picture_83.jpeg)

#### **Q4. เมนู "ข้อมูลงบการเงินที่มีการแจ้งเตือนในระบบ DBD e-filing" แสดงข้อมูลใดบ้าง?**

![](_page_7_Picture_1.jpeg)

**4.2 การแสดง "ข้อมูลงบการเงินที่มีการแจ้งเตือนในระบบ DBD e-filing"**

**4.2.6 ตารางแสดง "ข้อมูลงบการเงินที่มีการแจ้งเตือนในระบบ DBD e-filing" ที่ได้รับจากกรมพัฒนาธุรกิจการค้าและตรวจสอบกับการแจ้งและยืนยันของผู้สอบบัญชีแล้ว**

**4.2.6.2 ปีที่ลงลายมือชื่อใดที่ปรากฎ "ข้อมูลงบการเงินที่มีการแจ้งเตือนในระบบ DBD e-filing" ของผู้สอบบัญชี ตารางจะแสดงข้อมูล ดังนี้**

![](_page_7_Picture_86.jpeg)

ข้อมูลงบการเงินที่มีการแจ้งเดือนในระบบ DBD e-filing ที่ปรากฏในตารางด้านล่างนี้ คือ

ี่ 1. ข้อมูลงบการเงินที่มีการแจ้งเดือนในระบบ DBD e-filing ที่ผู้สอบบัญชีลงลายมือชื่อระหว่าง **วันที่ 1 มกราคม 2564 - 31 ธันวาคม 2564** ได้รับข้อมูล ณ**วันที่ 19 พฤษภาคม 2565** และ

ี่ 2. ข้อมูลข้อ 1 ได้ตรวจสอบกับข้อมูลการแจ้งและยืนยัน ณ **วันที่ 25 เดือน พฤษภาคม 2565** 

ิ หมายเหตุ: ตารางแสดง"ข้อมูลงบการเงินที่มีการแจ้งเดือนในระบบ DBD e-filing" นี้ ระบบจะมีการอัปเดตข้อมูลให้เป็นปัจจุบันโดยอัตโนมัติในทุกครั้งที่มีการเปลี่ยนแปลงข้อมูล เช่น ท่านแก้ไขข้อมูลการแจ้งรายชื่อธุรกิจและยืนยันการลงลา ่ ข้อมูลเพิ่มเติม เป็นต้น ดังนั้น หากท่านประสงค์จะเก็บประวัติข้อมูลในตารางนี้ ขอให้ท่านดำเนินการพิมพ์เอกสารโดยกดปุ่ม ⊯ี Print ก่อนดำเนินการเปลี่ยนแปลงใดๆ

้จำนวนรายการที่แสดงในตาราง 113 รายการ

![](_page_7_Picture_87.jpeg)

**5.1 ผู้สอบบัญชีตรวจสอบงบการเงินรอบปีบัญชีดังกล่าวว่าผู้สอบบัญชีได้รับการว่าจ้างเป็นผู้สอบบัญชีและได้ปฏิบัติงานสอบบัญชีจริงหรือไม่**

5.2 ภายหลังจากที่ผู้สอบบัญชีตรวจสอบข้อเท็จจริงแล้ว ผู้สอบบัญชีต้องแจ้งเหตุผลของการไม่ได้แจ้งรายชื่อธุรกิจ โดยดำเนินการ ดังนี้

**5.2.1 เลือกที่ ในช่อง "เหตุผลของการไม่ได้แจ้งรายชื่อธุรกิจ" ของรายการที่ท่านต้องการแจ้งเหตุผล**

![](_page_8_Picture_76.jpeg)

ข้อมูลงบการเงินที่มีการแจ้งเดือนในระบบ DBD e-filing ที่ปรากฏในตารางด้านล่างนี้ คือ

ี่ 1. ข้อมลงบการเงินที่มีการแจ้งเดือนในระบบ DBD e-filing ที่ผัสอบบัญชีลงลายมือชื่อระหว่าง **วันที่ 1 มกราคม 2564 - 31 ธันวาคม 2564** ได้รับข้อมล ณ **วันที่ 19 พฤษภาคม 2565** และ

่ 2. ข้อมูลข้อ 1 ใต้ตรวจสอบกับข้อมูลการแจ้งและยืนยัน ณ **วันที่ 25 เดือน พฤษภาคม 2565** 

หมายเหตุ: ตารางแสดง"ข้อมูลงบการเงินที่มีการแจ้งเดือนในระบบ DBD e-filing" นี้ ระบบจะมีการอัปเดตข้อมูลให้เป็นปัจจุบันโดยอัตโนมัติในทุกครั้งที่มีการเปลี่ยนแปลงข้อมูล เช่น ท่านแก้ไขข้อมูลการแจ้งรายชื่อธุรกิจและยืนยันการลงลายม ี่ ข้อมลเพิ่มเติม เป็นต้น ดังนั้น หากท่านประสงค์จะเก็บประวัติข้อมลในตารางนี้ ขอให้ท่านตำเนินการพิมพ์เอกสารโดยกดปุ่ม ⊯ี Print ก่อนตำเนินการเปลี่ยนแปลงใดๆ

้จำนวนรายการที่แสดงในตาราง 113 รายการ

![](_page_8_Picture_77.jpeg)

**การเลือกเหตุผล 5 ข้อใน drop down list**

![](_page_9_Picture_108.jpeg)

ี 5.2 ภายหลังจากที่ผู้สอบบัญชีตรวจสอบข้อเท็จจริงแล้ว ผู้สอบบัญชีต้องแจ้งเหตุผลของการไม่ได้แจ้งรายชื่อธุรกิจ โดยดำเนินการ ดังนี้

**5.2.2**

**5.2.2 เมื่อผู้สอบบัญชีเลือกเหตุผลเรียบร้อยแล้วให้กด "บันทึก" 5.2.3 เมื่อผู้สอบบัญชีกดบันทึก จะปรากฎ pop-up เพื่อเตือน ให้ผู้สอบบัญชีตรวจสอบข้อมูลให้ถูกต้องอีกครั้ง** *เมื่อกด "บันทึก" แล้ว ผู้สอบบัญชีจะไม่สามารถแก้ไขข้อมูลที่แจ้ง ได้อีก* **กด "ยืนยัน" เพื่อด าเนินการต่อ และกด "ยกเลิก" เพื่อตรวจสอบความถูกต้องอีกครั้ง**

..............

![](_page_10_Picture_3.jpeg)

**13**

5.2 ภายหลังจากที่ผู้สอบบัญชีตรวจสอบข้อเท็จจริงแล้ว ผู้สอบบัญชีต้องแจ้งเหตุผลของการไม่ได้แจ้งรายชื่อธุรกิจ โดยดำเนินการ ดังนี้ **5.2.4 เมื่อผู้สอบบัญชีกด "ยืนยัน" แล้ว ระบบจะบันทึกวันที่แจ้งเหตุผล (ระบบขึ้นอัตโนมัติ) และเหตุผลที่ท่านได้เลือกของรายการดังกล่าว**

![](_page_11_Picture_75.jpeg)

ู้ข้อมูลงบการเงินที่มีการแจ้งเดือนในระบบ DBD e-filing ที่ปรากภในตารางด้านล่างนี้ คือ

\_1. ข้อมลงบการเงินที่มีการแจ้งเตือนในระบบ DBD e-filing ที่ผู้สอบบัญชีลงลายมือชื่อระหว่าง **วันที่ 1 มกราคม 2564 - 31 ธันวาคม 2564** ได้รับข้อมล ณ **วันที่ 19 พถนภาคม 2565** และ

่ 2. ข้อมลข้อ 1 ใต้ตรวจสอบกับข้อมลการแจ้งและยืนยัน ณ **วันที่ 25 เดือน พฤษภาคม 2565** 

้หมายเหตุ: ตารางแสดง"ข้อมูลงบการเงินที่มีการแจ้งเดือนในระบบ DBD e-filing" นี้ ระบบจะมีการอัปเดตข้อมูลให้เป็นปัจจุบันโดยอัตโนมัดิในทุกครั้งที่มีการเปลี่ยนแปลงข้อมูล เช่น ท่านแก้ไขข้อมูลการแจ้งรายชื่อธรกิจและยืนยันการลงลายม ี พัฒนาธุรกิจการค้ามีการแจ้งข้อมูลเพิ่มเติม เป็นต้น ดังนั้น <mark>หากท่านประสงค์จะเก็บประวัติข้อมูลในตารางนี้ ขอให้ท่านดำเนินการพิมพ์เอกสารโดยกดปุ่ม ⊫ื Print ก่อนดำเนินการเปลี่ยนแปลงใดๅ</mark>

้จำนวนรายการที่แสดงในตาราง 113 รายการ

![](_page_11_Picture_76.jpeg)

![](_page_12_Picture_1.jpeg)

![](_page_12_Picture_164.jpeg)

**15**

![](_page_13_Picture_1.jpeg)

5.2 ภายหลังจากที่ผู้สอบบัญชีตรวจสอบข้อเท็จจริงแล้ว ผู้สอบบัญชีต้องแจ้งเหตุผลของการไม่ได้แจ้งรายชื่อธุรกิจ โดยดำเนินการ ดังนี้ **5.2.5 เมื่อผู้สอบบัญชีแจ้งเหตุผลเรียบร้อยแล้วให้ผู้สอบบัญชีด าเนินการ ดังนี้**

![](_page_13_Picture_139.jpeg)

![](_page_14_Picture_0.jpeg)

**ฝ่ายวิชาการ สภาวิชาชีพบัญชี** 

**เบอร์ติดต่อ 02-685-2500 ต่อ 2553 หรือ 2598**

![](_page_14_Picture_3.jpeg)

![](_page_15_Picture_0.jpeg)

# **THANK YOU**

 $\begin{bmatrix} \frac{V_{\text{OII}}}{V_{\text{OII}}} \\ \end{bmatrix}$ 

![](_page_15_Picture_2.jpeg)

**https://www.tfac.or.th**

![](_page_15_Picture_4.jpeg)

8/23/2023

**https://www.facebook.com/TFAC.FAMILY**

![](_page_15_Picture_6.jpeg)

**https:// www.youtube.com/TFACFamily**

![](_page_15_Picture_8.jpeg)

**02 685 2500**

The information contained herein is of a general nature and is not intended to address the circumstances of any particular individual or entity. Although we endeavor to provide accurate and timely information, there can be no guarantee that such information is accurate as of the date it is received or that it will continue to be accurate in the future. No one should act upon such information without appropriate professional advice after a thorough examination of the particular situation. Materials published may only be reproduced with the consent of TFAC.